**SPD-SX Wave Manager Crack Download Latest**

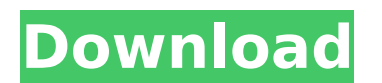

#### **SPD-SX Wave Manager Serial Key Free Download**

\*Import WAVE and AIFF Files to the Roland SPD-SX MIDI controller (Standard MIDI Mode) \*SoundBank Manage \*SoundBank Selection \*SoundBank List \*SoundBank Move \*SoundBank Edit \*SoundBank Copy \*SoundBank Delete \*SoundBank Export \*SoundBank Import \*File Management \*File Move \*File Copy \*File Delete \*File Export \*File Import \*Combo I/O \*Accessing DAWs (ALSA, JACK) \*Recording via MIDI \*Sound Bank Recording \*PDF/CR2/DNG/JPG/PNG/WEBP/JPG/PNG/BMP Import \*Downloading of SoundBank for Roland SPD-SX MIDI controller and MIDI Option \*Group IDs for MIDI Option \*Importing MIDI Mapping file \*MIDI Setting \*Output/Routing \*Show Record/Export MIDI \*POWER OFF/RESET MIDI Controller \*Volume Boost \*MIDI CC Sync and MIDI Channel change \*Time Signature Change \*Type of MIDI Channel Change \*MIDI Channel changeSonic Boom Sonic Boom was a series of CD-ROM video games developed by Eidos Interactive, a subsidiary of Electronic Arts. The first game in the series, Airborne Ranger, was released on November 9, 1998 in North America and the following year in Europe. Sonic Boom 2, the second game in the series, was released on March 24, 1999. Sonic Boom 3, the third game, was released on September 4, 1999. Sonic Boom 4 was released on November 23, 1999 as a standalone game, or as a required element of the Deluxe Edition of Sonic Adventure 2 in Europe. The last game in the series was Sonic Boom: Fire & Ice, released on March 27, 2000 in North America and May 7, 2000 in Europe. Airborne Ranger, the first game in the series, was released in Japan on February 10, 2000. The games in the series attempted to create a 3D platform game with an emphasis on parkour gameplay. While most games in the series featured different characters, Airborne Ranger and Sonic Boom 3 had a common character, Rogue, who was playable in both games. Games Airborne Ranger Airborne Ranger was the first game in the series. It was developed by Eidos Interactive for

------------------------------ 1) SPD-SX Wave Manager supports importing wave files into the instrument. 2) Once opened, users can select wave files from their computer and transfer them to the instrument to control it. 3) Each file is converted to useable MIDI data through a process based on their various formats such as MOD, SMF, SIT, SMD, Impulse, M3 and SD2 4) You can take advantage of four different import methods depending on the type of file: SMF : All types of SIT/SMD/MOD/Impulse/M3/SD2 MOD : All types of Impulse SMD : SMF/Impulse/SD2 SIT : Impulse/SMD/SMF/MOD/SD2 5) There are 11 different ways to configure the settings in SPD-SX Wave Manager. These include the following: 1) File Import 2) Upload Settings 3) Export Settings 4) Show key feature 5) Show key information 6) MIDI Settings 7) Change to Control 8) Selection of specific file type 9) Selection of import/export WAV/AIFF format 10) Selection of WAVE DATA 11) Setting the use of USB 12) Setup MP3 tag 13) Change to AT for ATO 14) Display Settings 15) Change to Export Settings 16) Toggle the Startup Setting 17) On/Off the display of RID data 18) Select output from 10 to 24 19) Step settings 20) SD2/SMD/TDF/TDA/SIT/SMF/SMD/Impulse/MOD/IMP options 21) Record to ALGO/SPD-SX 22) Toggle on/off for the display of RID data 23) When the load file is completed, you can preview it 24) File duplication 25) Grouping, Removing, Moving and Deleting, The configuration of this function is as follows: 1) File Grouping: Files that are all the same format will be grouped together 2) Removing: Removes multiple files 3) Moving: Changes the destination path and destination folder 4) Deleting: Deletes files 5) File Duplication: Duplicates the file name and ownership 6) Volume Increase: Increases the volume 7) Wavefile Adjustment: Changes the sample rate and the b7e8fdf5c8

## **SPD-SX Wave Manager Download**

# **SPD-SX Wave Manager (LifeTime) Activation Code [Mac/Win]**

- Import or add WAVE Files to SPD-SX - Manage Wave Files by Timecode and File Name - Fast Edit function - Rename and Delete files in bulk - Transfer files between computers - Delete Duplicated Files - Automatically update the wave file information - Manage Wave Files by Duplication - Backup and Restore the Wave Files - Save the Music Library to your USB flash drive It is not always possible to import your files directly to the instrument by the USB flash drive, due to a variety of reasons. Hence, to let you perform all these operations in a safer and easier manner, you can use this app. Apart from that, there is another advantage. Unlike importing the wave files to the instrument directly, using this method is very easy, intuitive, fast and safe as it prevents corrupting the content of the files. Install SPD-SX Wave Manager version 0.0.3 on your computer to begin exporting your wave files to the instrument for importing with a variety of options. Please check the free trial version and download the file for use. Install the file using the method below: "You can easily download this file to your computer by right-clicking on the link. Please be sure that you installed the right version and that the right program is enabled to download. If you installed the trial version, you can re-download it by following the steps below: Copy the link and then paste it here: This is the link of the trial version: So, you can download the trial version and then install it. After doing that, you can download the file of the official version. Using SPD-SX Wave Manager on Your Computer: In addition to the app itself, the software also includes a configuration file to be used for settings. If you don't want to get worried about settings and settings, go to the configuration file settings and use the "Auto mode" option. You can also enter your settings manually. The best thing is that this is a free download. Hence, download the configuration file and use it. The best thing about it is that using the software does not require a high level of technical knowledge and if you aren't a software developer, you don't need to know how to create programs in any way, which greatly simplifies the creation of your programs. Using the interface is very easy. In addition to editing files, you can create customized templates, add comments, audio

# **What's New In SPD-SX Wave Manager?**

\* Support importing WAV files from MIDI track in Songwriter or Song Editor. \* Let you edit song length and a number of repeated parts. \* Optionally, feature for importing chords and arpeggios from individual/multiple MIDI tracks. \* Optionally, feature for inserting chords from MIDI track from a key chart. \* Imports ReWire\_Mixer (INFO) files from MIDI track. \* Support importing also your chord progressions and arpeggios. \* Allows you to edit waveform display settings of your SPD-SX's MIDI track. \* Support importing also your exclusive notes of Yamaha's Expert Series DX-5. \* Shows the name and number of the chord in the Song Editor. \* Allows you to export MIDI tracks or ReWire\_Mixer (INFO) files in your PC. \* Support expanding the waveform display by just dragging the bar. \* Support editing the font of text and graphics. \* Allows you to see the name of the track and/or the numbers of the MIDI channel you are going to import. \* Allows you to choose the number of the MIDI track. \* Allows you to delete the original wave files. \* Supports importing your melodies from selected MIDI track in Song Editor. \* Allows you to edit your imported melodies or imported chords using MIDI track's Piano roll Editor. \* Allows you to delete melodies or chords that you have edited. \* Allows you to delete the MIDI track. \* Shows the name of the MIDI track and the number of the input track. \* Allows you to choose the order of the imported chords. \* Allows you to select the chords one by one. \* Allows you to edit chorus part without transferring the original wave file. \* Allows you to edit the audio track parameters. \* Allows you to edit timing parameters of MIDI track. \* Support viewing the MIDI track's controller while playing. \* Allows you to confirm the amount of sound in the real time. \* Allows you to fthe MIDI track. \* Allows you to see the name of the input MIDI track. \* Allows you to choose the order of the imported arpeggios. \* Allows you to select the arpeggios one by one. \* Allows you to delete them. \* Allows you to edit MIDI track from a key chart. \* Allows you to change the bars of the key chart. \* Shows the name of

### **System Requirements:**

REQUIREMENTS: • World of Warcraft® requires a broadband Internet connection. • The game client uses cloud-based technology to enable the processing of highly detailed and visually rich content, which will require an Internet connection. • The game client runs in the background on your computer and can interfere with game play. • The game client and game servers are hosted in different locations and are not played in the same window. • The use of multiplayer features requires an Internet connection. • The game client and game servers may use up to 30GB

Related links:

[http://rydbergaren.se/wp-content/uploads/2022/07/US\\_Hospitals\\_Database\\_\\_Free\\_For\\_PC\\_Latest\\_2022.pdf](http://rydbergaren.se/wp-content/uploads/2022/07/US_Hospitals_Database__Free_For_PC_Latest_2022.pdf) <http://www.intersections.space/wp-content/uploads/2022/07/comcap.pdf> <https://amirwatches.com/aviary-crack-keygen-full-version-for-windows/> <https://www.kingswaycommunity.com/sites/default/files/webform/resumes/TurnedOnTimesView.pdf> [https://battlefinity.com/upload/files/2022/07/s1ScWMOAnVsWGG9WtMA9\\_04\\_a8e942f5464cee67a7cd2902f35269ce\\_file.pdf](https://battlefinity.com/upload/files/2022/07/s1ScWMOAnVsWGG9WtMA9_04_a8e942f5464cee67a7cd2902f35269ce_file.pdf) <https://www.rhodiusiran.com/wp-content/uploads/2022/07/gleeva.pdf> <https://4w15.com/xeimagezoom-crack-product-key-full-latest/> <https://www.cameraitacina.com/en/system/files/webform/feedback/gushnels219.pdf> <https://fairdalerealty.com/wp-content/uploads/2022/07/noenola.pdf> <https://pes-sa.com/sites/default/files/webform/gb-player.pdf> <https://lowcostdvd.com/wp-content/uploads/2022/07/VersaCRM.pdf> <http://www.bankerogkontanter.no/wp-content/uploads/2022/07/TypeWriter.pdf> [https://still-plateau-69315.herokuapp.com/XM\\_Easy\\_Personal\\_FTP\\_Server.pdf](https://still-plateau-69315.herokuapp.com/XM_Easy_Personal_FTP_Server.pdf) [https://alquilerdedepartamentoslima.com/wp-content/uploads/2022/07/Desktop\\_Dropbox\\_Notifications\\_\\_With\\_Serial\\_Key.pdf](https://alquilerdedepartamentoslima.com/wp-content/uploads/2022/07/Desktop_Dropbox_Notifications__With_Serial_Key.pdf) [https://flagonsworkshop.net/upload/files/2022/07/iPOP32FsOwtezb3f8RkC\\_04\\_a8e942f5464cee67a7cd2902f35269ce\\_file.pdf](https://flagonsworkshop.net/upload/files/2022/07/iPOP32FsOwtezb3f8RkC_04_a8e942f5464cee67a7cd2902f35269ce_file.pdf) <https://loutechperu.com/wp-content/uploads/2022/07/marraf.pdf> <https://arcane-beyond-85370.herokuapp.com/calgard.pdf> [https://vukau.com/upload/files/2022/07/CxUque4pGWq3pDjK21R6\\_04\\_609ebb82d8770c06b20a1b793a590ea4\\_file.pdf](https://vukau.com/upload/files/2022/07/CxUque4pGWq3pDjK21R6_04_609ebb82d8770c06b20a1b793a590ea4_file.pdf) [https://ictlife.vn/upload/files/2022/07/uMysVdHGYGb7bDaoZXYl\\_04\\_609ebb82d8770c06b20a1b793a590ea4\\_file.pdf](https://ictlife.vn/upload/files/2022/07/uMysVdHGYGb7bDaoZXYl_04_609ebb82d8770c06b20a1b793a590ea4_file.pdf) <https://sarahebott.org/wp-content/uploads/2022/07/deahmai.pdf>